# **Contents of DOWNLOAD.ZIP**

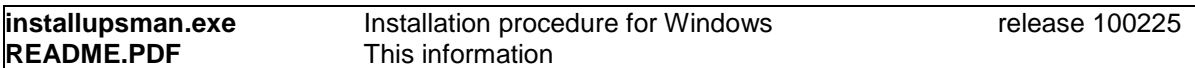

## **Contents of this README file**

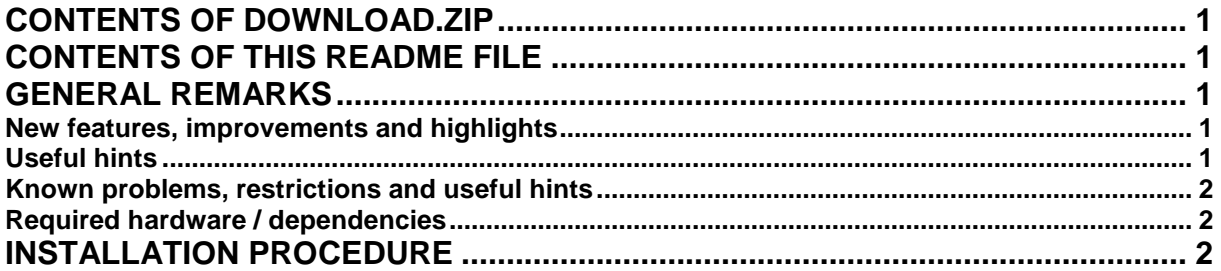

### **General remarks**

The WN UPS based on GENEREX OEM, with driver for all BM II, BMII Plus and B Iclick systems. WN OPOS / JPOS service objects are provided.

#### **New features, improvements and highlights**

• Alternative to the RS 232 interface, the device could be connected via an USB to RS232 converter which is an option for BM II UPS (external cable) and standard for BM II plus UPS (internal routing)

#### **Useful hints**

- At first, please execute the installation of the UPS driver, before you will connect any other peripherals to the system!
- After installation of UPS package a reboot is mandatory for proper function!
- If you use a BMII or B Iclick system, you will connect the UPS via RS 232 interface. We recommend to deactivated the Prolific USB to RS232 driver installation in the "Choose Installset", because there is no need for it without such UPS type. Additional you need to check the position of the connected COM port at the end of the installation in the configuration menue for the driver.
	- Check the label from used COM port and select this in the configuration menue from the UPS driver and reboot the system or
- If you use a BM II Plus System, the UPS is connected via USB interface to the system and you need to check the position of the emulated installed (USB) COM port at the end of the installation in the configuration menue for the driver.
	- Please check MY COMPUTER -> PROPERTIES -> HARDWARE –> DEVICE MANAGER -> PORTS(COM&LPT) –> PROLIFIC USB TO RS232 (COM **x**) -> choose the found x COM port into the configuration menue from the UPS driver and reboot the system

#### **Known problems, restrictions and useful hints**

- For BM II Plus + WIN XP the UPS PSU (internal USB to RS232 converter) is shown as **MSR Hopt+Schuler device** (in Windows device manager)
	- Solution : Update the WNPOSUSB driver to version 23 or higher ! If you run a WN pre-installated system, you can remove the old version by our script "remove.bat" to be found in folder "C:\Retail\Hardware\POSusb\\*". Delete all the contents under this directory and extract the new driver to this folder and run WNPOSUSB.bat. After a reboot the UPS shouldn't be detect anymore a MSR Hopt+Schuler device.
- The UPS monitor does no show all counters (powerfail, shutdown missing).
- By using additional USB to RS 232 converter, you may will have some trouble with this devices, after de installation of the Generex UPS software package. The deinstallation process will also remove the USB to RS232 driver and the driver has to be re-installed if used for another HW.

#### **Required hardware / dependencies**

• The installation executable installs the required UPS PSU (Power Supply) and as option the USB to RS232 converter.

### **Installation procedure**

The installation is easily done by a click on executable. For further details read UPS-Management Software manual.